## **JUNIOR LYCEUM ANNUAL EXAMINATIONS 2005**

Educational Assessment Unit – Education Division

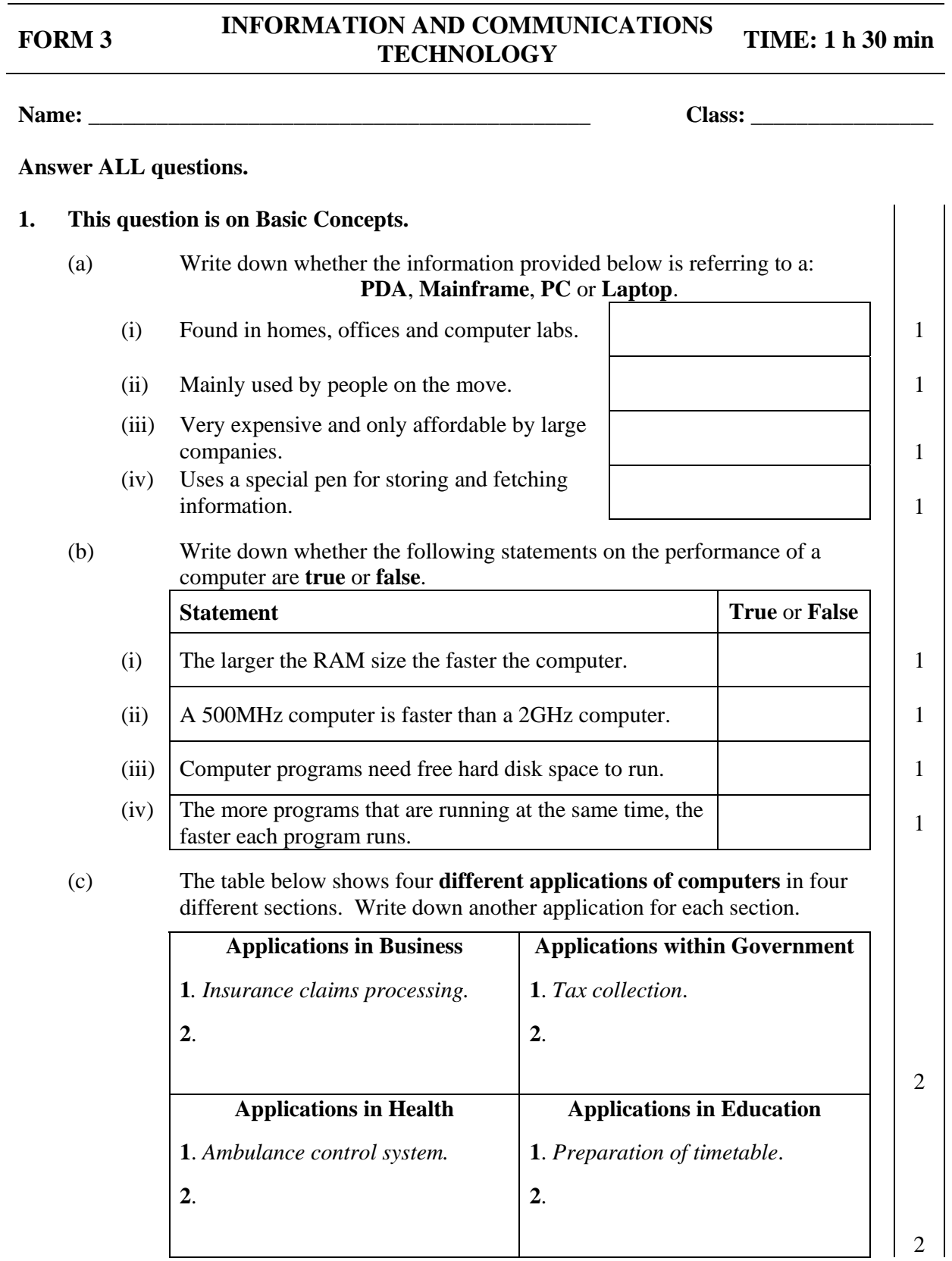

- (d) With use, the files of a computer program may get scattered all over the hard disk. What is the **process of joining the files together**, called?
- (e) Read through the following tasks. Each task has been given a letter of the alphabet.

 $\frac{1}{1}$ 

- **A.** Mathematical calculations.
- **B.** Creative thinking.
- **C.** Monitoring dangerous chemicals.
- **D.** Repetitive jobs.
- **E.** Recognising shapes.

 Write down the letter of each task in the table below to show whether the task is more **appropriate to a computer** or **more appropriate to people**. *One has been provided as an answer.* 

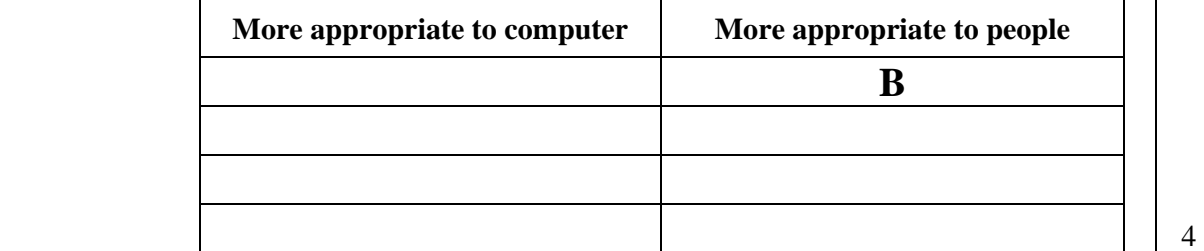

1

(f) (i) Tick  $(\mathbf{\nabla})$  the statement which best describes **tele-working**.

#### **Statement** Tick

- Working at the office but connected to your computer at home.
- Working at home but connected to the organisation via a network.
- Working at home by receiving verbal instruction from the organisation over the telephone.
- (ii) Write down one **advantage** and one **disadvantage** of **tele-working**.

 $\vert$  1

# **Advantage:**   $\vert$  1

### **Disadvantage:**

### **2. This question is on Using the Computer and Managing Files.**

- (a) A key from the keyboard can be pressed to **capture a screen**. This can then be imported into another program. Write down the **name of this key**?
- (b) (i) What do you understand by **file compression**?

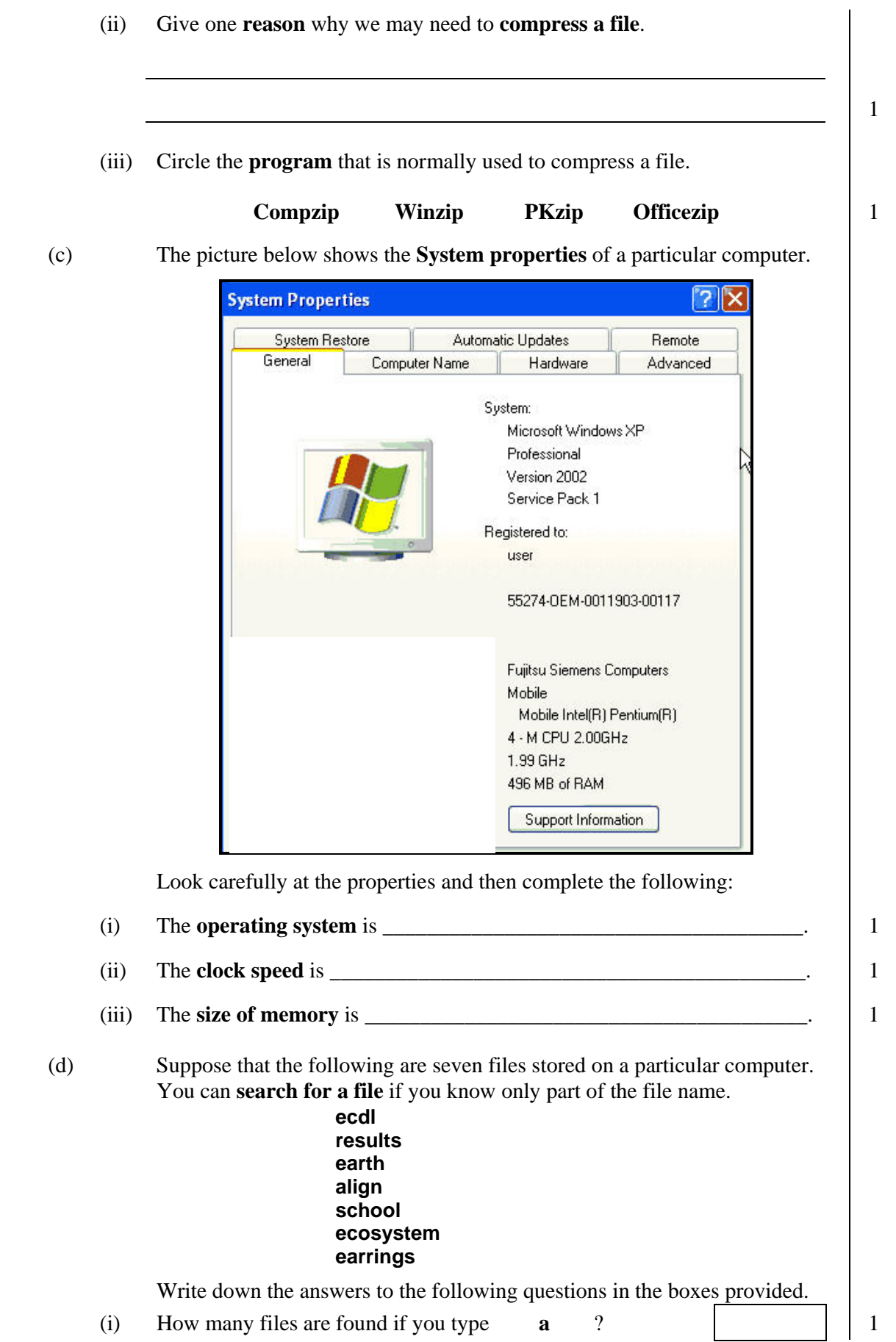

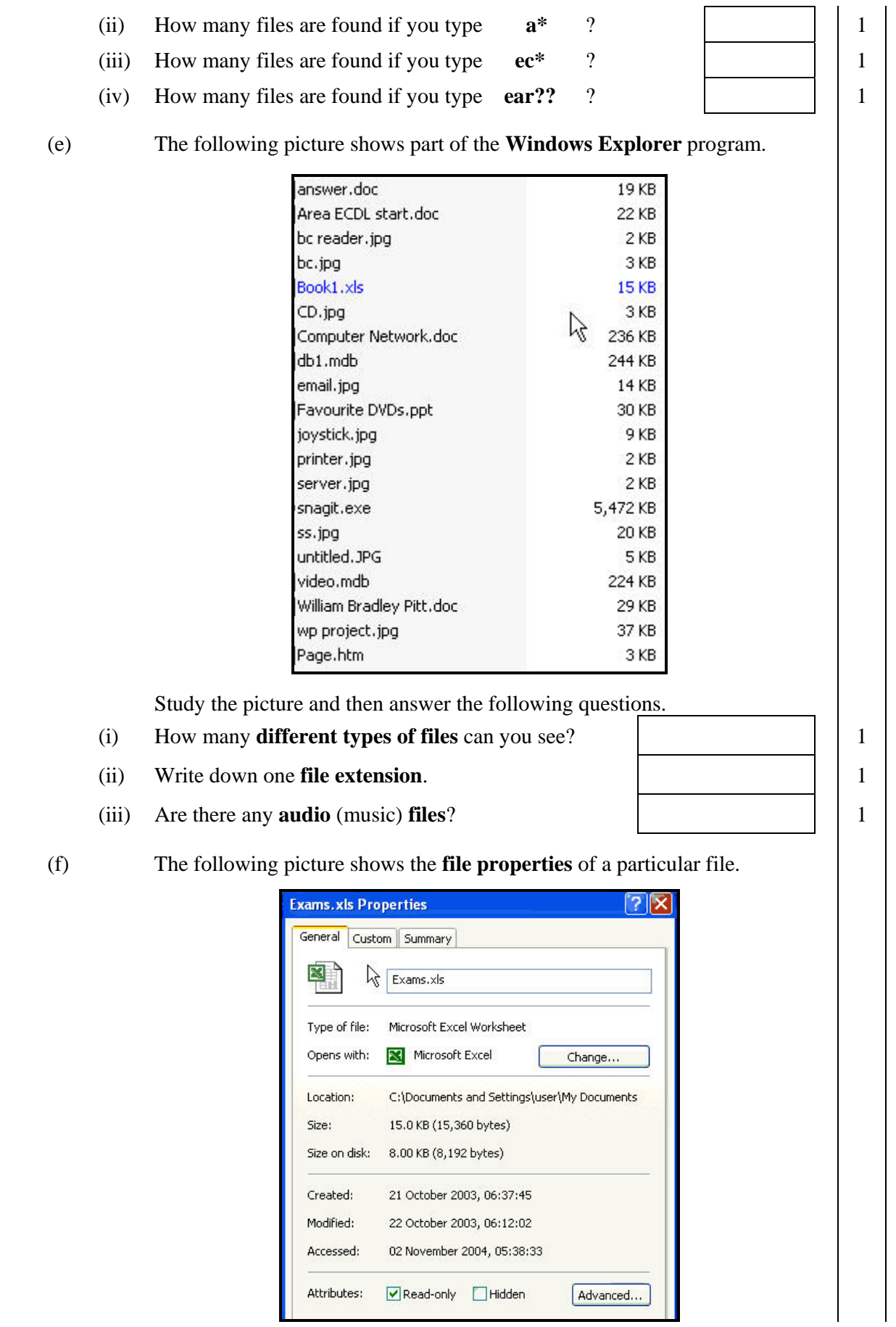

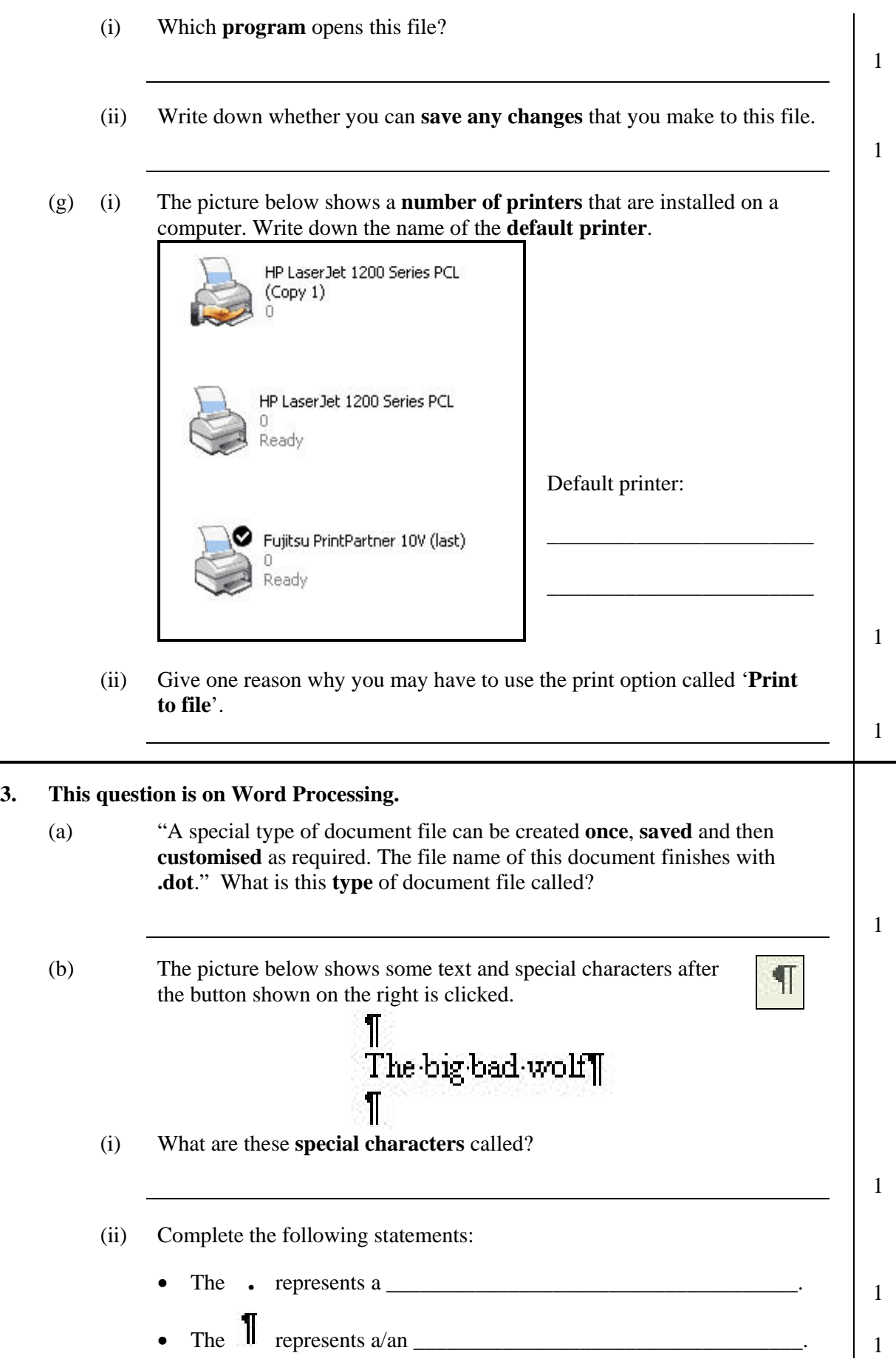

3.

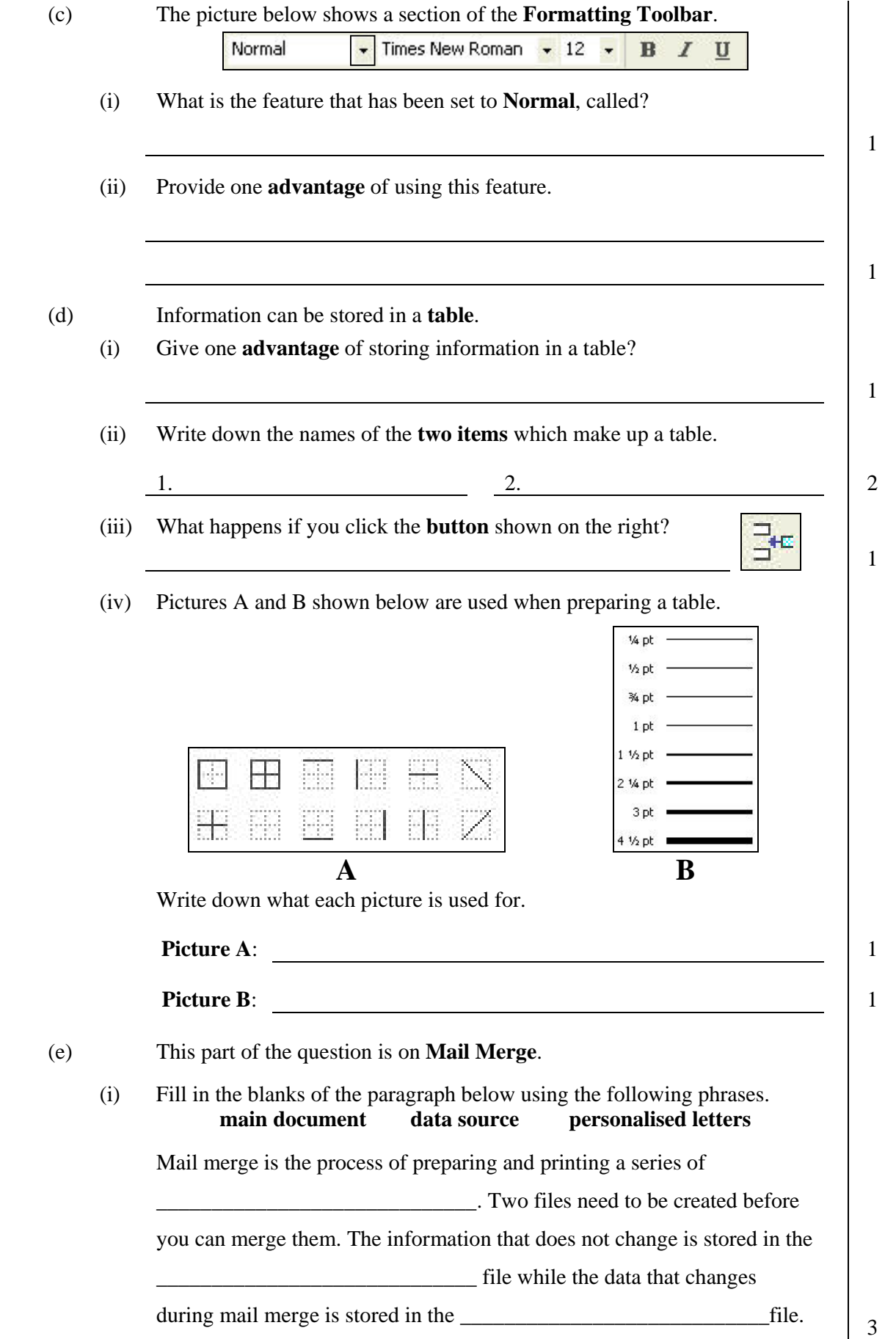

![](_page_6_Figure_0.jpeg)

 (ii) A quick way of creating charts/graphs is by using the **Chart Wizard**. Explain how the **wizard** helps you in preparing the chart.

 $\frac{1}{1}$ 

 (iii) To select **two non-adjacent rows/columns** for your chart/graph you must click the mouse button while holding down a **key** from the keyboard. Which key must be pressed?

 $\frac{1}{1}$ 

- **5. This question is on the Presentation** (PowerPoint) **program.** 
	- (a) The pictures below show **four different views** of the same presentation. Write down beneath each picture, the type of view from the following list.

![](_page_7_Figure_4.jpeg)

 (d) When you click on the **New Slide** button the following window pane appears on the screen.

![](_page_8_Picture_102.jpeg)

What is the window pane **used for**?

 (e) Each of the following pictures is used to **change the format of a list**. Write down beneath each picture, the **type of list** that can be changed.

![](_page_8_Picture_103.jpeg)

![](_page_8_Picture_104.jpeg)

**6. This question is on Information and Communication.** 

(a) Write down whether the following statements are **True** or **False**:

![](_page_8_Picture_105.jpeg)

1

![](_page_9_Picture_143.jpeg)